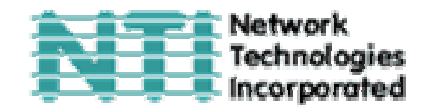

# **Магистральный видео удлинитель VGA VIDEO МОДЕЛИ ST-C5V**

# **РУКОВОДСТВО ПО ЭКСПЛУАТАЦИИ И УПРАВЛЕНИЮ**

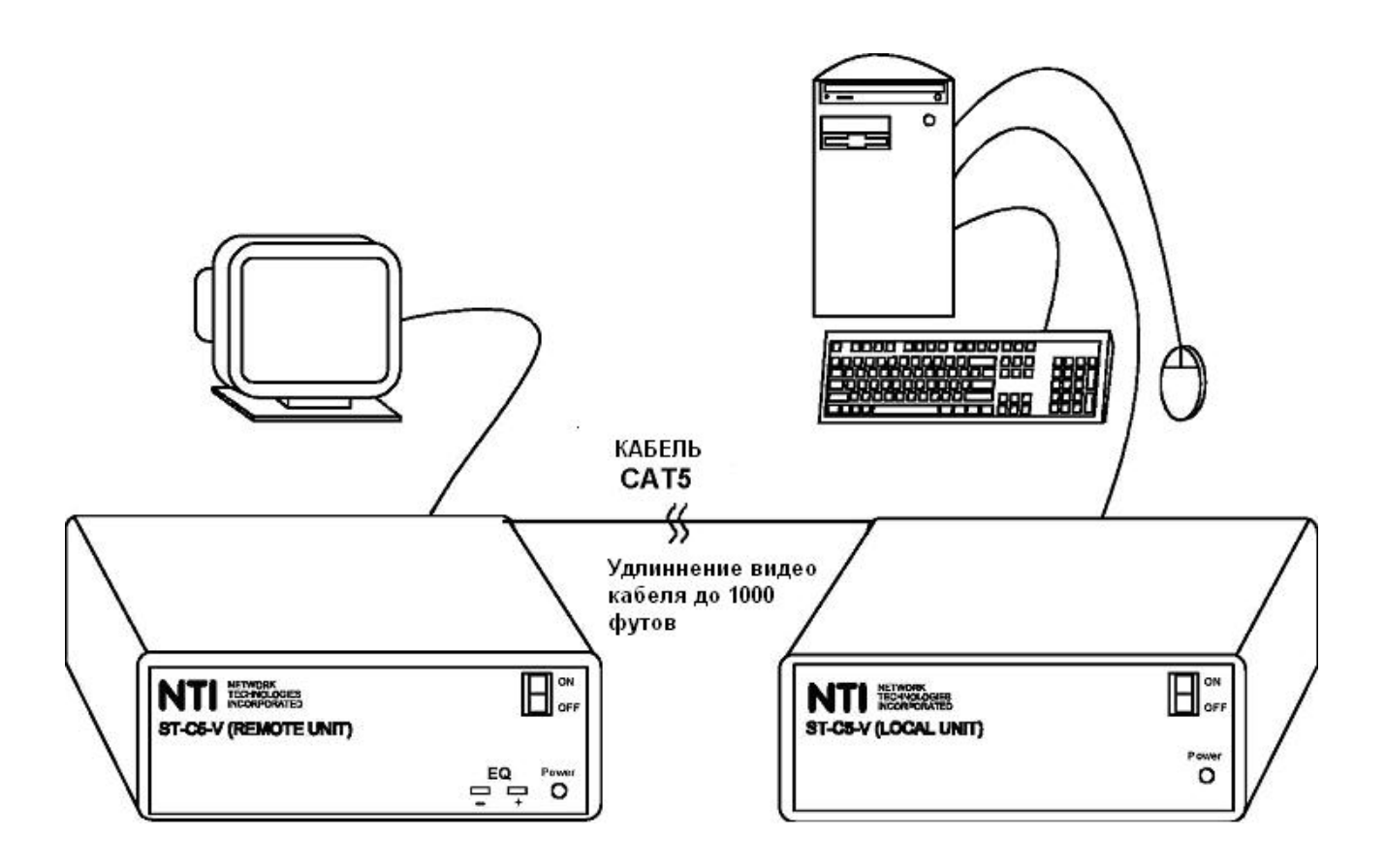

#### **РУКОВОДСТВО №O55 (Обновлено 29/03/01)**

# **СОДЕРЖАНИЕ РУКОВОДСТВА**

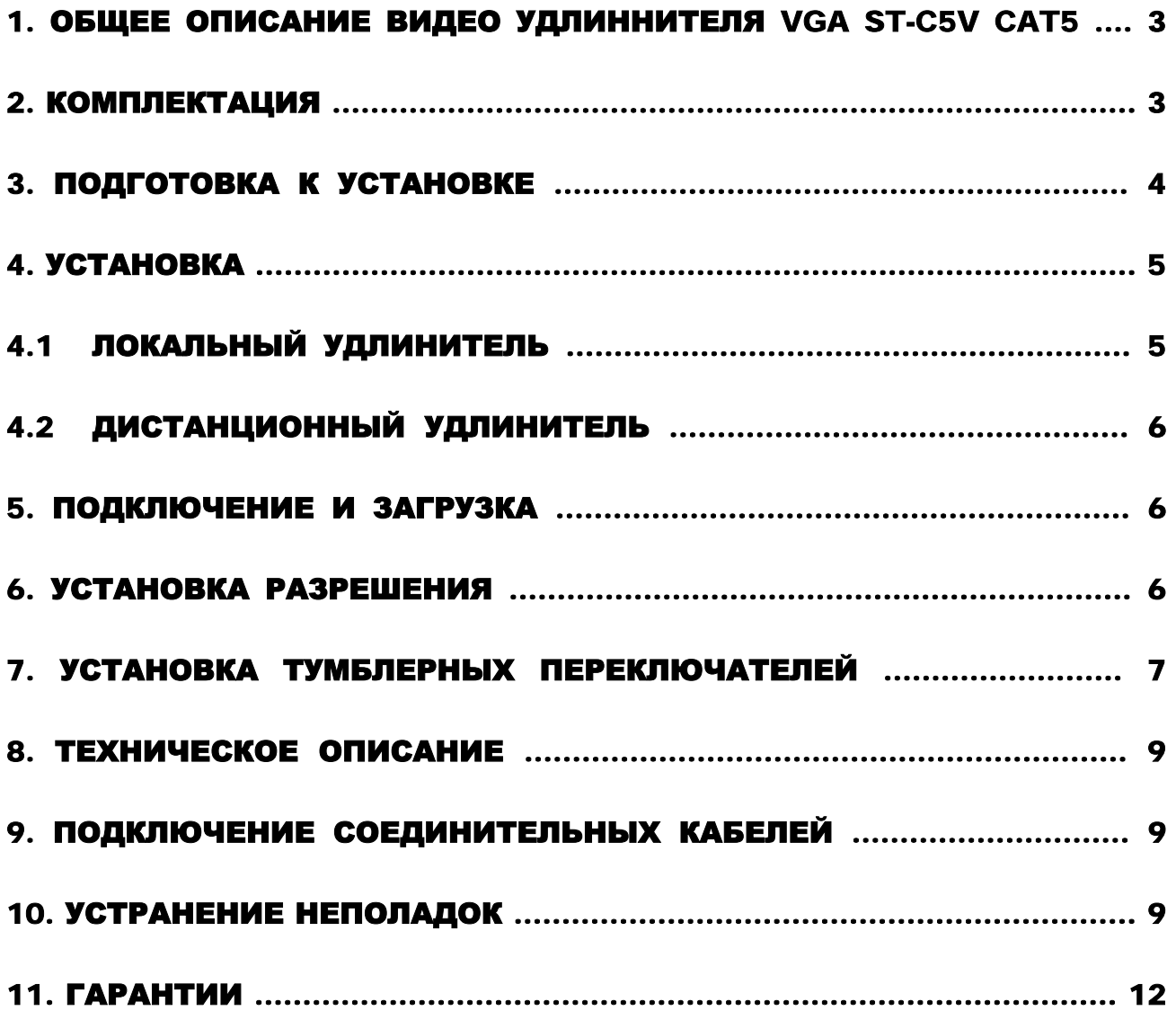

# **1. Общее описание видео удлинителя VGA ST-C5V CAT5**

Видео удлинитель ST-C5V CAT5 VGA создан для возможности удаления рабочего монитора от своей системной платы на расстояние до 1000 футов. Такая система будет состоять из самой системной платы, КВМ-коммутатора, видео разветвляющее устройство и т.д. Это устройство очень легко устанавливается, и оно успешно прошло множественные проверки на надежность. Неэкранированная витая пара кабелей категории 5 вместе с таким удлинителем поможет легко расширить возможности вашей компьютерной системы. Ниже перечислены несколько из преимуществ использования удлинителя ST-C5V CAT5:

- Размещение монитора в таких местах, где кроме него не нужно или невозможно разместить также и другие компоненты компьютера (например: системный блок или клавиатуру), что поможет значительно сэкономить пространство
- Возможность использовать внутреннюю телефонную линию, чтобы удаленно подключить мониторы
- Больше свободного места на рабочей поверхности, на полу и непосредственно в помещении
- Совместимость с системами XGA, VGA и SVGA
- Четкое и ясное изображение с разрешением до 1280 x 1024 @ 1000 футов, 1600 x 1200 @ 600 футов и 1900 x 1200 @ 400 футов.
- Совместимость с любыми удлинителями NTI, возможность объединять различные устройства для удовлетворения максимального количества требований к работе системы
- Совместимость с любыми компьютерами PC и SUN (Подробности Вы можете узнать в Отделе Продаж).
- Качество видео изображения легко управляется вручную, и также может быть дополнительно настроено посредством установок тумблеров.

#### **2. Комплектация**

Данная упаковка должна содержать следующие компоненты:

- локальный удлинитель только для видео NTI ST-C5V
- дистанционный удлинитель только для видео NTI ST-C5V

- 2 адаптера 120VAC или адаптер 240VAC-5VDC/2.5A AC
- видео кабель VEXT-3 3'
- данное руководство по эксплуатации

В зависимости от конфигурации может возникнуть необходимость в заказе дополнительных компонентов:

- Видео адаптер для подсоединения локального удлинителя к компьютеру MAC или SUN с не VGA видео картой
- Видео адаптер/кабель для подсоединения удаленного удлинителя CAT5 к монитору MAC или SUN с не VGA видео картой
- устройство VEXT-xx на случай, если локальные устройства будут удалены долее 3' от компьютера или КВМ-удлинителя
- Неэкранированная витая пара кабелей CAT5 с соединительными узлами RJ45, проведенных от пина 1 к пину 1, …, т.д. (см. далее более подробное описание способа соединения EIA/TIA 568 B).

По всем вопросам основного и дополнительного КВМ-оборудования, пожалуйста, обращайтесь к партнерам NTI на данной территории или непосредственно в Департамент Технической Поддержки Network Technologies Inc по телефону **+1 (800) 742-8324** (800-RGB-TECH) или **+1 (330) 562-7070, или оставьте запрос на сайте в Интернете** http://www.nti1.com. Мы ответим Вам в кратчайшие сроки.

#### **3. Подготовка к установке**

• Выберите место для монитора так, чтобы дистанционный удлинитель мог быть размещен удобно в пределах длины кабеля от монитора. Если потребуется дополнительный кабель, Вы можете связаться с компанией NTI или её представителями на данной территории.

• Подсоедините кабели CAT5 и позаботьтесь о том, чтобы они свободно достигали того места, где будут установлены местный и дистанционный удлинители. Кабели не должны пролегать рядом с любыми источниками магнитного поля или электрических зарядов, которые могут повлиять на качество видео сигнала (например: генератор переменного тока, сварочное оборудование, т.д.). **ВНИМАНИЕ**: Если кабели CAT5 уже проведены в стене или панели, и выведены розетки RJ45, обязательно используйте соединительные вилочные переходники, достаточной длинны для подсоединения локального и дистанционного удлинителей к этим розеткам.

• Позаботьтесь о том, чтобы каждый устанавливаемый удлинитель был подключен к розетке 120V или 240V, должным образом заземленной, поляризированной и желательно изолированной.

• Расположите все подключаемые кабели в таком порядке и положении, чтобы они не могли нести дополнительную нагрузку или повредить непосредственные соединения с устройствами. Слишком длинные и тяжелые кабели могут повлиять на качество передачи данных. Пожалуйста, примите меры для соответствующего более компактного размещения проводов

• Отключите компьютер или все соединения между системной платой и монитором, клавиатурой и мышью. Если также подсоединены другие устройства, на чьи соединения к компьютеру, возможно, будет влияние, пожалуйста, обратитесь к руководствам по пользованию этими устройствами на предмет их должного отсоединения и присоединения в таких случаях.

### **4. Установка**

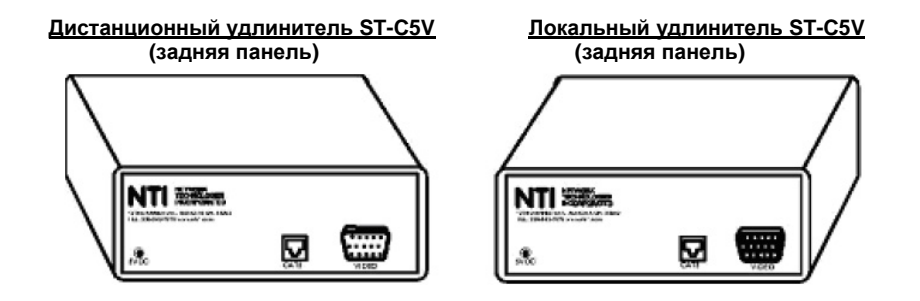

#### **4.1 Локальный удлинитель**

- **1.** Расположите локальный удлинитель согласно схеме, когда кабель CAT5, адаптер переменного тока и видео кабель от системной платы (а также кабели от любого другого устройства, которое будет подключено к системе).
- **2.** Подсоедините видео кабель к порту VIDEO на задней панели локального удлинителя.
- **3.** Подсоедините другой конец видео кабеля к видео узлу на задней панели системной платы.

Если работа происходит с компьютером SUN, в зависимости от вида видео узла платы SUN, может понадобиться кабель NTI #13W3M-15HDF (SUN видео порт VGA) для подсоединения видео кабеля сначала к системной плате, затем – к адаптеру.

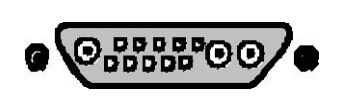

**Видео узел SUN 13W3**

Если используется компьютер MAC, в зависимости от видео узла, прежде может понадобиться подсоединить адаптер NTI#15DM-15HDF (MAC видео порт VGA) к видео порту системной платы, а затем только подсоединить видео кабель к адаптеру.

#### **Видео узел MAC 15DB**

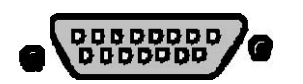

**4.** Подсоедините кабель CAT5 к порту "CAT5" на задней панели локального удлинителя (если используется стенная розетка RJ45, следует подключить к ней другой конец этого кабеля). Кабель должен идеально встать в оба узла, если соблюдены все правила подключения.

#### *ВНИМАНИЕ: Данный продукт не поддерживает синхронизацию по зеленому (no sync on green support).*

#### **4.2 Дистанционный удлинитель**

- **1.** Расположите дистанционный удлинитель так, чтобы все кабели: CAT5, кабель монитора и адаптера переменного тока свободно достигали и подсоединялись к этому удлинителю
- **2.** Подсоедините кабель монитора к порту VIDEO на задней панели дистанционного удлинителя

 Если используется монитор SUN – в зависимости от типа видео узла, может понадобиться адаптер NTI 13W3M-15HDF к монитору и кабель VEXT-xx-MM для соединения адаптера и дистанционного удлинителя (У компании NTI можно заказать кабели VEXT-xx-MM различной длины. Просто нужно заменить код "xx" в номере устройства на необходимую дину в футах).

 Если используется монитор MAC – в зависимости от типа видео узла, сначала может понадобиться адаптер NTI 15DM-15HDF к монитору, а затем кабель VEXT-xx-MM c для соединения адаптера и дистанционного удлинителя.

**3.** Удостоверьтесь, чтобы кабель CAT5 был подключен в соответствии с инструкцией в разделе «Подготовка к установке» ранее в данном руководстве. Подсоедините кабель CAT5 к порту "CAT5" на задней панели дистанционного удлинителя (если используется стенная розетка RJ45, следует подключить к ней другой конец этого кабеля). Кабель должен идеально встать в оба узла, если соблюдены все правила подключения.

#### **5. Подключение и загрузка**

**1.** Подключите шнур питания от монитора в соответствующую розетку.

**2.** Подсоедините адаптер переменного тока к порту 5VDC на задней панели дистанционного и локального удлинителей. Затем включите адаптеры в розетки питания. Каждый переключатель мощности переключите на положение "ON" (ВКЛ). На каждом из удлинителей должны засветится лампочки мощности – показатели, что все системы питания устройств должным образом активизированы.

**3.** ВКЛЮЧИТЕ системную плату и монитор. Они должны включаться одновременно и показывать, что они подключены друг к другу.

#### **6. Настройка разрешения**

Возможно, что при включении компьютера вначале работы изображение некоторое время не будет таким же четким, как обычно должно быть. Это происходит из-за разницы в длине проводков внутри кабеля CAT5. Отрегулировать четкость изображения в данном случае поможет нажатие кнопок "+" или "-" на передней панели дистанционного удлинителя (на панели обозначены "EQ"). Легкое нажатие один раз на одну из этих кнопок сделает мало заметное минимальное изменение в резкости изображения. Если нажать и держать обе кнопки, можно сразу увидеть значительные изменения. Так можно продолжать, пока не будет получено желаемое качество изображения. Изображение нужно настраивать только один раз в начале работы и на весь период эксплуатации устройств, поскольку новые настройки сразу же сохраняются в памяти и становятся настройками «по умолчанию» при включении в следующий раз.

**(ПЕРЕДНЯЯ ПАНЕЛЬ)** 

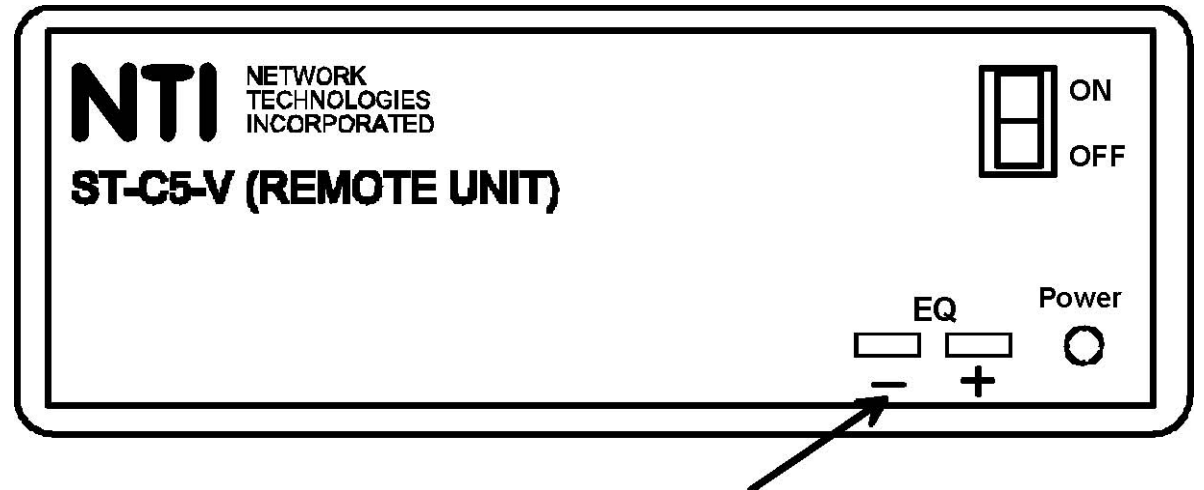

**КНОПКИ РЕГУЛИРОВКИ РАБОТЫ КАБЕЛЯ НАЖИМАЙТЕ ПРИ НЕОБХОДИМОСТИ ДЛЯ НАСТРОЙКИ ИЗОБРАЖЕНИЯ** 

#### **7. Установка тумблерных переключателей**

Если кабель не превышает по длине 400 футов, возникнут задержки сигнала между красным, зеленым и синим каналами, соответственно различным уровням обработки информации каждой такой отдельной пары проводов в кабеле. Это может выразиться в плохой передаче изображения (например: вместо 1 белой вертикальной линии, Вы увидите 3 вертикальные линии: красную, зеленую и синюю). Подобные ошибки можно избежать, настроив установки тумблерного переключателя внутри у дистанционного удлинителя. Положение тумблерных переключателей будет менять и балансировать частоту сигналов.

Чтобы определить, нужна ли такая специальная настройка, откройте любой текстовый редактор (например: Word) и расположите окно справа на экране, чтобы создать переход от белого к черному. Если по краю белого окна видна цветная вертикальная линия, то очевидна необходимость настройки тумблерных переключателей. Соответственно цвету линии и таблице далее, изменяйте установку переключателя до тех пор, пока не будет четкого перехода от белого к черному. Изначально все тумблерные переключатели будут установлены на пин 1.

Network Technologies, Incorporated. 7 Прежде чем изменить позицию переключателя, отключите питание дистанционного

1275 Danner Dr Aurora, OH 44202 Tel: +1 (330)-562-7070 Fax: +1 (330)-562-1999 www.nti1.com

удлинителя. Осторожно переверните корпус вверх ногами и вытащите 2 держателя, скрепляющие его части. Удалив держатели, переверните корпус обратно правой стороной вверх, и поставьте его на стол или другую ровную твердую поверхность. Снимите верхнюю крышку, открыв монтажную плату внутри корпуса. Пользуйтесь таблицей, приведенной далее, чтобы отрегулировать цветопередачу путем настройки тумблеров.

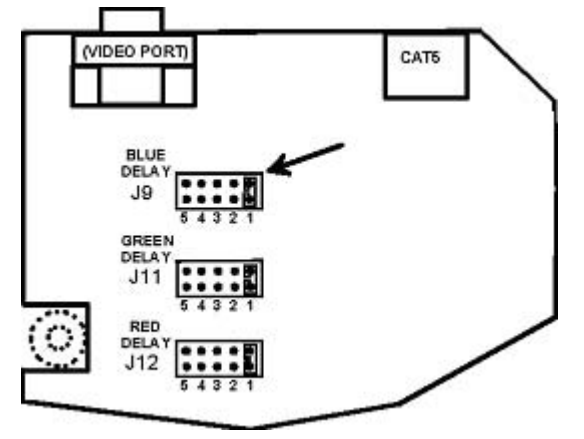

**Монтажная плата внутри дистанционного удлинителя**

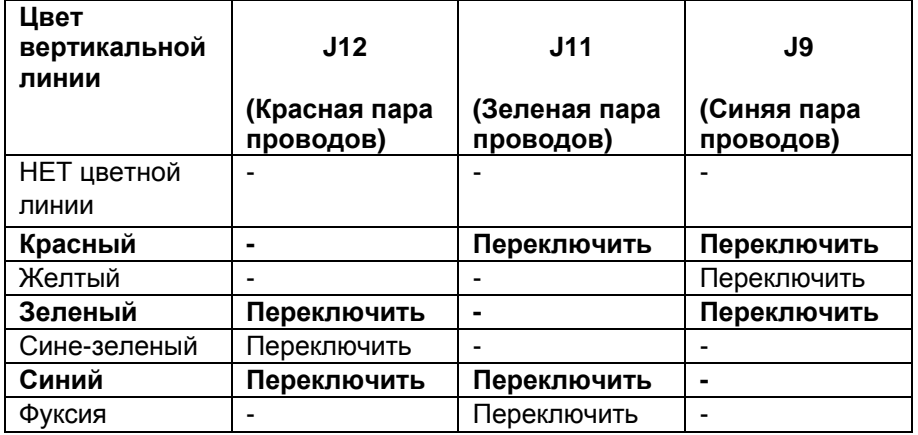

Тумблер в позиции 1 на плате означает отсутствие задержки сигнала, в то время как позиция 5 говорит о наибольшей задержке.

Количество необходимых перестановок тумблеров будет зависеть от различий в длине проводов. Итак, чтобы переставить тумблер:

1. Отключите питание дистанционного удлинителя;

- 2. Переставьте тумблеры в нужные позиции (в соответствии с приведенной таблицей);
- 3. Включите питание дистанционного удлинителя;
- 4. Проверьте, исчезла ли цветная линия;

5. Если не исчезла – повторите этапы1-4, пока не настроите четкий переход от белого к черному

Когда Вы добьетесь нужного изображения, соберите обратно корпус удлинителя.

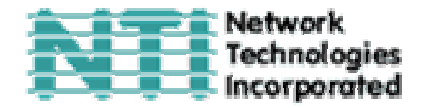

#### **8. Техническое описание**

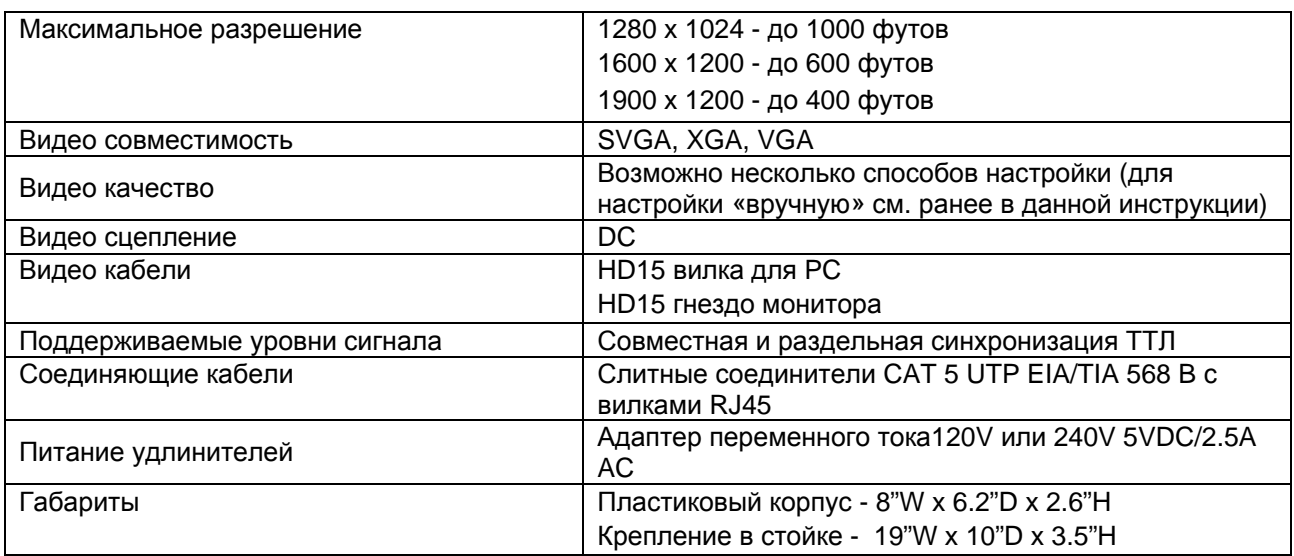

#### **9. Подключение соединительных кабелей**

Соединительный кабель между дистанционным и локальным удлинителями увенчан узлами соединения RJ45 и должен быть подключен согласно заводским стандартам EIA/TIA 568 B. Для верного подключения пользуйтесь таблицей и рисунком, приведенным далее.

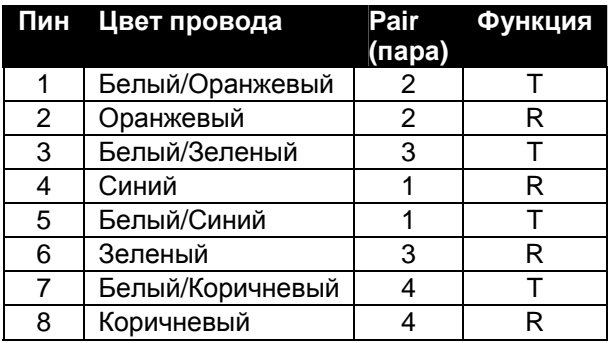

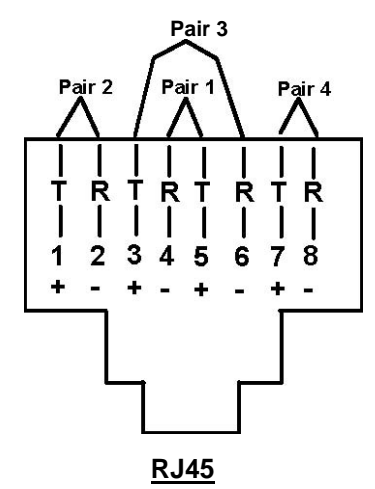

#### **10. Устранение неполадок**

Каждый продукт и составляющие, производимые Network Technologies Inc, протестированы на 100% соответствие их предназначениям и спецификациям. Мы принимаем все должные усилия для того, чтобы обеспечить легкую установку и бесперебойную работу всех наших продуктов. Однако, понимая, что мелкие неполадки все-таки могут в редких случаях возникнуть, мы разработали для Вас небольшую инструкцию по их устранению. Здесь Вы сможете найти решения некоторых вопросов, которые могут у Вас возникнуть. Или, обратитесь на наш сайт http://www.nti1.com - опция ответов на вопросы FAQs (Frequently Asked Questions). Также вы можете связаться с партнерами NTI на вашей территории, или напрямую по телефонам: (США и Канада)1-800-742-8324 (800-RGB-TECH) или 1-330-562- 7070. Мы будем рады Вам помочь.

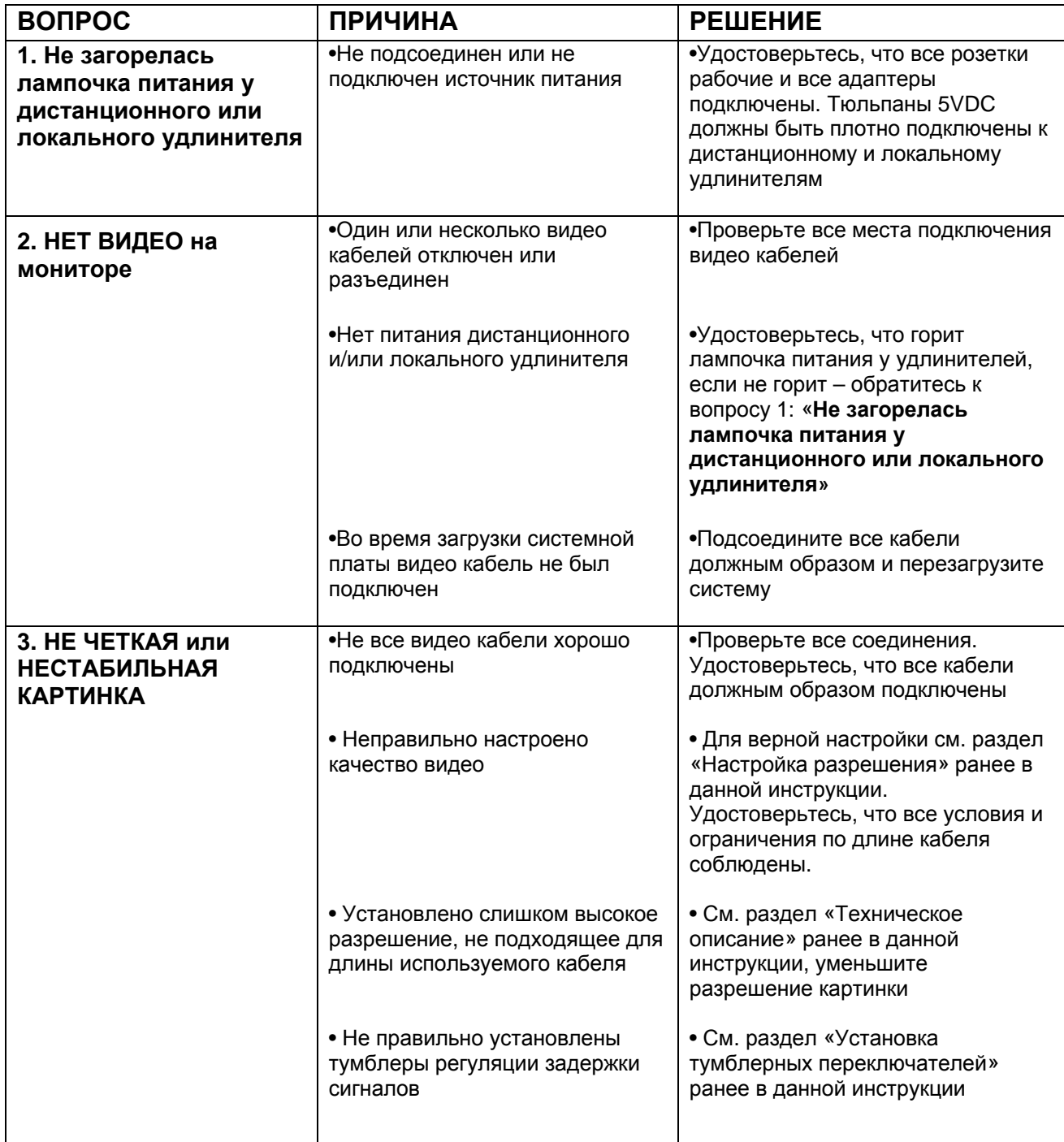

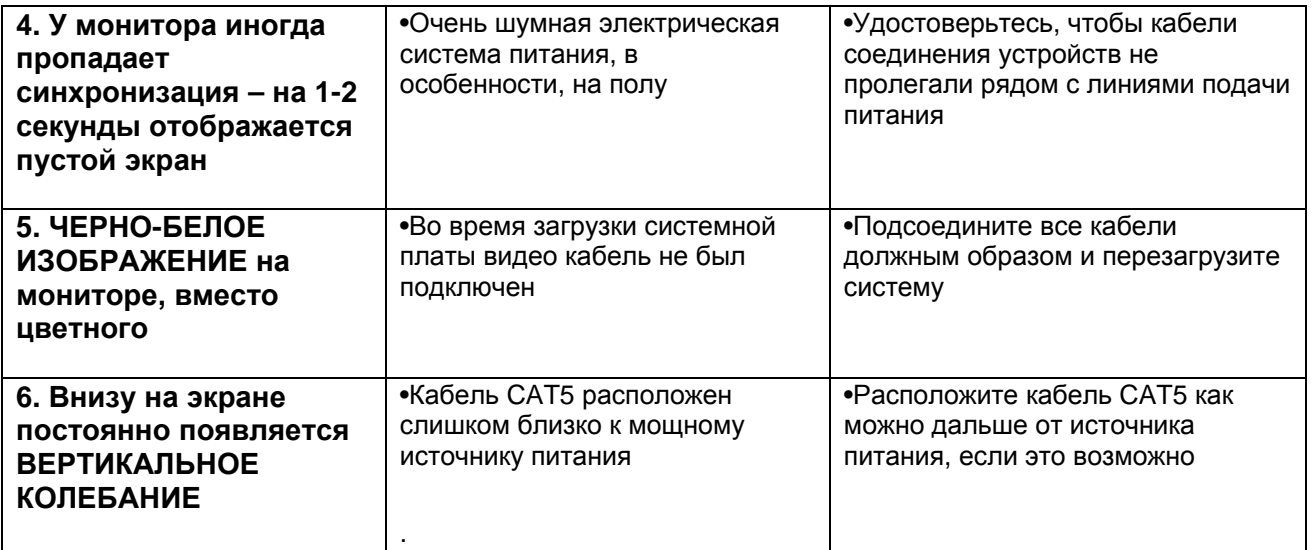

Если Вы не нашли ответ на Ваш вопрос в данной инструкции или на сайте, мы будем рады если Вы свяжетесь с нами или нашими партнерами в Вашем регионе по телефону. Нам потребуется следующая информация:

**1.** Номер модели устройства NTI (см. на передней панели) и серийный номер локального (ЛУ) и дистанционного (ДУ) удлинителя (см. на нижней панели)

ЛУ МОДЕЛЬ № \_\_\_\_\_\_\_\_\_\_ СЕРИЙНЫЙ № \_\_\_\_\_\_\_\_\_\_\_\_\_\_

ДУ МОДЕЛЬ № \_\_\_\_\_\_\_\_\_\_ СЕРИЙНЫЙ № \_\_\_\_\_\_\_\_\_\_\_\_\_\_

**2.** Общая длинна используемых кабелей CAT5 \_\_\_\_\_\_

**3.** Заводские и номера моделей монитора, мыши и клавиатуры

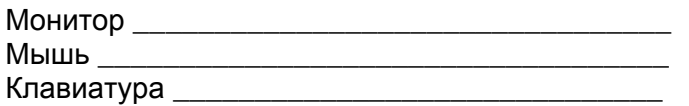

**4.** Данные компьютера:

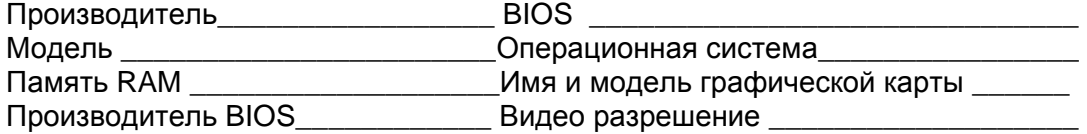

**5.** Заводские и номера моделей любого другого оборудования, участвующего в цепи соединения между монитором и системной платой

# **11.1 Гарантии**

Объем сервиса гарантийного периода предусматривает бесплатное проведение восстановительного ремонта на заводе производителя и замена отказавших аппаратных блоков и элементов. Возврат и доставка оборудования производятся клиентом самостоятельно за счет клиента. Стандартная гарантийная поддержка предусмотрена на период до 1 (одного) от даты поставки. По требованию клиента может быть предоставлена расширенная гарантийная поддержка на период 2 или 3 года. По вопросам ремонта, пожалуйста, обращайтесь к партнерам NTI на данной территории или непосредственно в Департамент Технической Поддержки Network Technologies Inc по телефону **+1 (800) 742- 8324** (800-RGB-TECH) или **+1 (330) 562-7070, или оставьте запрос на сайте в Интернете** http://www.nti1.com. Запрос на гарантийный ремонт требует авторизации технических служб NTI в виде кода RMA (Return Material Authorization). Гарантийное обслуживание не авторизованного оборудования не производится.

\_\_\_\_\_\_\_\_\_\_\_\_\_\_\_\_\_\_\_\_\_\_\_\_\_\_\_\_\_\_\_\_\_\_\_\_\_\_\_\_\_\_\_\_\_\_\_\_\_\_\_\_\_\_\_\_\_\_\_\_

#### **11.2 Авторские права**

Copyright © 2002 by Network Technologies Inc. Все авторские права на данное Руководство принадлежат компании Network Technologies Inc. Все права защищены. Запрещено воспроизведение, интегрирование в поисковую систему или передача данного руководства в целом или какой-либо из его частей в любой форме или виде: электронном, механическом, фото и другом копировании, видео или аудио записи – или в каком-либо ещё виде, без получения предварительного письменного разрешения Компании Network Technologies Inc, 1275 Danner Drive • Aurora, Ohio 44202.

#### **11.3 Изменения**

Материалы данного Руководства носят только информационный характер и могут быть изменены в любой момент без предварительного предупреждения. Network Technologies Inc. оставляет за собой право вносить изменения во внешний вид продукта без предварительного предупреждения и уведомления пользователей продукта.

**Удаленный удлинитель** 

**СЕРИЙНЫЙ НОМЕР:** 

**ДАТА:** 

**ПРОВЕРЕНО:** 

#### **Локальный удлинитель**

#### **СЕРИЙНЫЙ НОМЕР:**

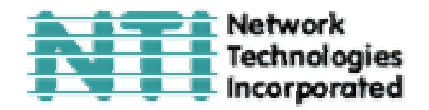

**ДАТА:** 

**ПРОВЕРЕНО:**